## **Printing Report Sheets**

When your results are approved for certification, you can print and download copies of your candidates' examinations marks.

In the Results tab you will find four buttons:

- **Print Timetable Results** to print timetable and report sheets
- Download Timetable Results to download a PDF copy timetable and report sheets
- Print Report Sheet to print only report sheets
- Download Report Sheet to download a PDF copy of only report sheets

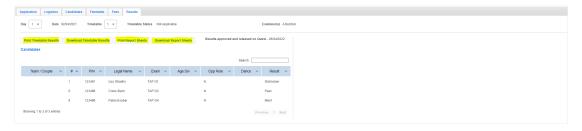

In addition, you can print and download the report sheet for selected candidate examination. When you click on the candidate examination, over the marks breakdown you will find two buttons:

- **Print** to print selected report sheet
- **Download Candidate** to download a PDF copy of selected report sheet

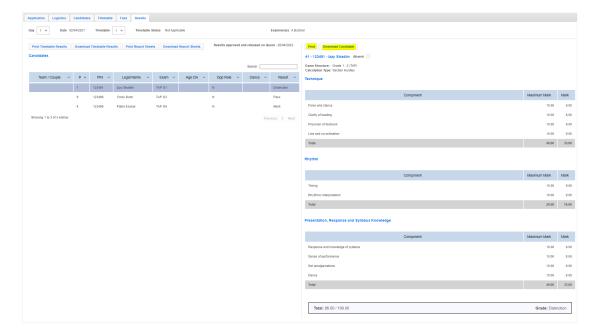